# نيوكت فيضم Microsoft Windows XP iSCSI ىلإ MDS/IPS-8  $\overline{\phantom{a}}$

# المحتويات

[المقدمة](#page-0-0) [المتطلبات الأساسية](#page-0-1) [المتطلبات](#page-0-2) [المكونات المستخدمة](#page-0-3) [الاصطلاحات](#page-2-0) [النظرية الأساسية](#page-2-1) [التكوين](#page-3-0) [الرسم التخطيطي للشبكة](#page-3-1) [التكوينات](#page-3-2) [التحقق من الصحة](#page-4-0) [استكشاف الأخطاء وإصلاحها](#page-5-0) [إجراء أستكشاف الأخطاء وإصلاحها](#page-5-1) [معلومات ذات صلة](#page-21-0)

### <span id="page-0-0"></span>المقدمة

تعد برامج تشغيل iSCSI من Cisco، والموجودة على الخادم، مكونا أساسيا لحل iSCSI. وتعترض برامج التشغيل هذه عبر بروتوكول iSCSI أوامر SCSI، وتغليفها في حزم IP، وتعيد توجيهها إلى 5420 SN Cisco، أو SN Cisco ،5428 أو 5428-2 SN Cisco، أو -8IPS/MDS Cisco. يقدم هذا المستند نموذجا لتكوينات مضيف مع Microsoft .MDS/IPS-8 إلى Windows XP iSCSI

# <span id="page-0-1"></span>المتطلبات الأساسية

### <span id="page-0-2"></span>المتطلبات

قبل محاولة هذا التكوين، تأكد من استيفاء المتطلبات التالية:

قبل إنشاء تكوين iSCSI على 9000 MDS، يجب تثبيت برنامج تشغيل iSCSI متوافق مع الكمبيوتر الذي يعمل ● بنظام التشغيل Microsoft Windows XP. يمكن العثور على أحدث إصدار من برنامج تشغيل Cisco iSCSI لنظام التشغيل Windows 2000//XP/2003 في صفحة <u>برامج تشغيل Cisco iSCSI</u> (العملاء <u>[المسجلون](//tools.cisco.com/RPF/register/register.do)</u> فقط) على Cisco.com. اسم الملف هو *رقم إصدار برنامج تشغيل Cisco iSCSI* **ل Win2k** ويمكن العثور عليه داخل الجدول في هذه الصفحة.

### <span id="page-0-3"></span>المكونات المستخدمة

تستند المعلومات الواردة في هذا المستند إلى إصدارات البرامج والمكونات المادية التالية:

● جهاز كمبيوتر مزود بنظامي التشغيل XP Windows Microsoft و iSCSI Cisco، الإصدار 3.1.2

#### 9216 MDS Cisco مع برنامج صيغة 1.1.2 ●

canterbury# **show module** Mod Ports Module-Type and Model Model Status ------------ ------------------ ------------------------------- ----- --- \* Gbps FC/Supervisor DS-X9216-K9-SUP active 1/2 16 1 IP Storage Module DS-X9308-SMIP ok 8 2 (Mod Sw Hw World-Wide-Name(s) (WWN -------------------------------------------------- ------ ----------- --- 20:01:00:0c:30:6c:24:40 to 20:10:00:0c:30:6c:24:40 1.0 (2)1.1 1 20:41:00:0c:30:6c:24:40 to 20:48:00:0c:30:6c:24:40 0.3 (2)1.1 2 Mod MAC-Address(es) Serial-Num ---------- -------------------------------------- --- 00-0b-be-f8-7f-08 to 00-0b-be-f8-7f-0c JAB070804QK 1<br>00-05-30-00-ad-e2 to 00-05-30-00-ad-ee JAB070806SB 2 00-05-30-00-ad-e2 to 00-05-30-00-ad-ee JAB070806SB 2 this terminal session \* #canterbury canterbury# **show version** Cisco Storage Area Networking Operating System (SAN-OS) Software TAC support: http://www.cisco.com/tac .Copyright (c) 2002-2003 by Cisco Systems, Inc. All rights reserved The copyright for certain works contained herein are owned by Andiamo Systems, Inc. and/or other third parties and are used and .distributed under license Software BIOS: version 1.0.7 (loader: version 1.0(3a (kickstart: version 1.1(2 (system: version 1.1(2 BIOS compile time: 03/20/03 kickstart image file is: bootflash:/k112 kickstart compile time: 7/13/2003 20:00:00 system image file is: bootflash:/s112 system compile time: 7/13/2003 20:00:00 Hardware RAM 963112 kB (bootflash: 500736 blocks (block size 512b (slot0: 0 blocks (block size 512b (canterbury uptime is 6 days 1 hours 11 minute(s) 5 second(s Last reset at 783455 usecs after Thu Aug 28 12:59:37 2003 Reason: Reset Requested by CLI command reload (System version: 1.1(2 #canterbury

تم إنشاء المعلومات الواردة في هذا المستند من الأجهزة الموجودة في بيئة معملية خاصة. بدأت جميع الأجهزة المُستخدمة في هذا المستند بتكوين ممسوح (افتراضي). إذا كانت شبكتك مباشرة، فتأكد من فهمك للتأثير المحتمل لأي أمر.

#### <span id="page-2-0"></span>الاصطلاحات

يشير مصطلح 9000 MDS إلى أي منتج محول يعمل عبر القنوات الليفية (FC (في مجموعة MDS (9000 MDS 9506 أو 9509 MDS أو 9216 MDS(. يشير الخادم النصلي ل IPS إلى الوحدة النمطية لخدمات تخزين IP.

للحصول على مزيد من المعلومات حول اصطلاحات المستندات، ارجع إلى [اصطلاحات تلميحات Cisco التقنية.](//www.cisco.com/en/US/tech/tk801/tk36/technologies_tech_note09186a0080121ac5.shtml)

#### <span id="page-2-1"></span>النظرية الأساسية

توفر وحدة تخزين IP الوصول إلى مضيفي IP لأجهزة التخزين التي تعمل عبر القنوات الليفية (FC(. وحدة تخزين IP هي SMIP9308-X-DS. وهو يوفر توجيه SCSI شفاف. يمكن لمضيفي IP الذين يستخدمون بروتوكول iSCSI الوصول بشكل شفاف إلى أهداف FCP (SCSI (على شبكة FC. يرسل مضيف IP أوامر SCSI المضمنة في وحدات بيانات بروتوكول PDUs (iSCSI (إلى منفذ IPS 9000 MDS عبر اتصال IP/TCP. في وحدة تخزين IP، يتم توفير الاتصال في شكل واجهات GE (Ethernet Gigabit (التي تم تكوينها بشكل مناسب. تتيح لك وحدة تخزين بروتوكول الإنترنت (IP (إمكانية إنشاء أهداف افتراضية عبر بروتوكول iSCSI، كما تقوم بتخطيطها إلى أهداف القنوات الليفية المادية المتوفرة في شبكة التخزين (SAN (التي تعمل عبر القنوات الليفية (FC(. وهو يعرض أهداف القنوات الليفية لمضيفي بروتوكول الإنترنت كما لو كانت الأهداف المادية متصلة محليا.

يجب أن يكون كل مضيف iSCSI يتطلب الوصول إلى التخزين عن طريق وحدة تخزين IP مثبتا عليه برنامج تشغيل متوافق iSCSI. باستخدام بروتوكول iSCSI، يسمح برنامج التشغيل iSCSI لمضيف iSCSI بنقل طلبات SCSI واستجاباتها عبر شبكة IP. من منظور نظام التشغيل المضيف، يبدو أن برنامج تشغيل iSCSI هو برنامج تشغيل نقل SCSI مشابه لبرنامج تشغيل القناة الليفية لقناة طرفية في المضيف. من منظور جهاز التخزين، يظهر كل مضيف IP كمضيف FC.

يتكون توجيه SCSI من مضيف IP إلى جهاز تخزين FC من هذه الإجراءات الرئيسية:

- نقل طلبات واستجابات iSCSI عبر شبكة IP بين الأجهزة المضيفة ووحدة تخزين IP.
- توجيه طلبات SCSI والاستجابات بين الأجهزة المضيفة على شبكة IP وجهاز تخزين القنوات الليفية (تحويل iSCSI إلى FCP والعكس). يتم تنفيذ ذلك بواسطة وحدة تخزين IP.
	- نقل طلبات أو استجابات FCP بين وحدة تخزين IP وأجهزة تخزين FC.

لا تقوم وحدة التخزين الخاصة ب IP باستيراد أهداف FC إلى iSCSI بشكل افتراضي. يجب تكوين التعيين الديناميكي أو الثابت قبل أن تتيح وحدة تخزين IP أهداف القنوات الليفية لأجهزة بدء iSCSI. عند تكوين كليهما، يكون لأهداف القنوات الليفية المعينة بشكل ثابت اسم تم تكوينه. في هذا تشكيل، زودت مثال من ساكن إستاتيكي يخطط.

باستخدام التخطيط الديناميكي، في كل مرة يتصل فيها مضيف iSCSI بوحدة تخزين IP، يتم إنشاء منفذ N FC جديد، وقد يكون كل من nWWN و pWWNs المخصصة لمنفذ N هذا مختلفا. أستخدم طريقة التعيين الثابتة إذا كنت بحاجة إلى الحصول على نفس nWWNs و pWWNs لمضيف iSCSI في كل مرة يتصل فيها بوحدة تخزين IP. يمكن إستخدام التخطيط الثابت على وحدة تخزين IP للوصول إلى صفيفات تخزين FC الذكية التي لديها تحكم في الوصول وتخطيط/تكوين تشفير رقم الوحدة المنطقي (LUN (استنادا إلى pWWNs و/أو nWWNs الخاصة بالمنشئ.

يمكنك التحكم في الوصول إلى كل هدف iSCSI معين بشكل ثابت إذا قمت بتحديد قائمة بمنافذ تخزين IP التي سيتم الإعلان عنها عليها، وتحديد قائمة بأسماء عقد بادئ iSCSI المسموح لها بالوصول إليها. التحكم في الوصول المستند إلى تقسيم المناطق عبر القناة الليفية والتحكم في الوصول القائم على بروتوكول iSCSI هما الآليتان اللتان يمكن من خلالهما توفير التحكم في الوصول لبروتوكول iSCSI. يمكن إستخدام كلا الطريقتين في آن واحد.

يتم اكتشاف iSCSI عندما يقوم مضيف iSCSI بإنشاء جلسة عمل اكتشاف iSCSI واستعلامات لجميع أهداف iSCSI. تقوم وحدة تخزين IP بإرجاع قائمة أهداف iSCSI التي يسمح لمضيف iSCSI بالوصول إليها استنادا إلى سياسات التحكم في الوصول.

يتم إنشاء جلسة عمل iSCSI عندما يقوم مضيف IP بتهيئة جلسة عمل iSCSI. تتحقق وحدة تخزين IP مما إذا كان هدف iSCSI المحدد (في طلب تسجيل الدخول إلى جلسة العمل) هدفا ثابتا تم تعيينه، وإذا كان صحيحا، فتحقق من السماح لاسم عقدة iSCSI لمضيف IP بالوصول إلى الهدف. إذا لم يكن لمضيف IP حق الوصول، يتم رفض تسجيل الدخول الخاص به.

تقوم وحدة تخزين IP بعد ذلك بإنشاء منفذ N ظاهري للقناة الليفية (قد يكون منفذ N موجودا بالفعل) لمضيف IP هذا، وتقوم باستعلام خادم اسم القناة الليفية لمعرف فئة المورد (FCID (الخاص ب pWWN target FC الذي يتم الوصول إليه بواسطة مضيف IP. وهو يستخدم عنوان WWN الخاص بالمنفذ N الظاهري لمضيف IP كطالب لاستعلام خادم الاسم. وبالتالي، يقوم خادم الاسم باستعلام يتم فرضه على المنطقة ل pWWN ويستجيب للاستعلام. إذا تم إرجاع معرف فئة المورد (FCID (بواسطة خادم الاسم، فسيتم قبول جلسة عمل بروتوكول iSCSI. وإلا، سيتم رفض طلب تسجيل الدخول.

# <span id="page-3-0"></span>التكوين

في هذا القسم، تُقدّم لك معلومات تكوين الميزات الموضحة في هذا المستند.

ملاحظة: للعثور على معلومات إضافية حول الأوامر المستخدمة في هذا المستند، ارجع إلى [مرجع أوامر مجموعة](//www.cisco.com/en/US/products/hw/ps4159/ps4358/prod_command_reference_list.html) [9000 MDS Cisco، الإصدار a1.2.1](//www.cisco.com/en/US/products/hw/ps4159/ps4358/prod_command_reference_list.html) [ودليل تكوين البرنامج ضمن مجموعة 9000 MDS Cisco، الإصدار a1.2.1](//www.cisco.com/en/US/products/hw/ps4159/ps4358/products_installation_and_configuration_guides_list.html) أدلة التكوين.

ملاحظة: للعثور على معلومات إضافية حول الأوامر المستخدمة في هذا المستند، أستخدم [أداة بحث الأوامر](//tools.cisco.com/Support/CLILookup/cltSearchAction.do) [\(للعملاء](//tools.cisco.com/RPF/register/register.do) المسجلين فقط).

<span id="page-3-1"></span>الرسم التخطيطي للشبكة

يستخدم هذا المستند إعداد الشبكة التالي:

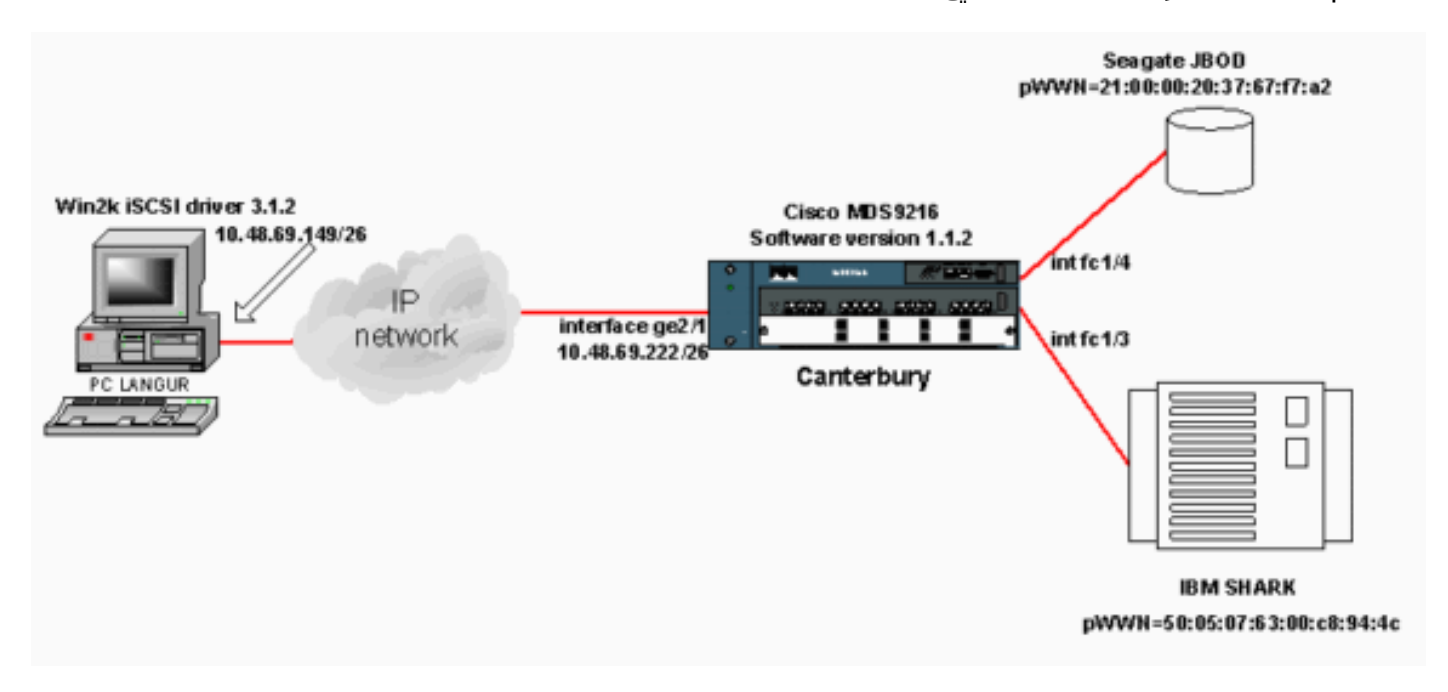

#### <span id="page-3-2"></span>التكوينات

يستخدم هذا المستند التكوينات التالية:

● كانتربري (9216 MDS(

كانتربري (MDS 9216)

```
canterbury# sh run
```
... Building Configuration

```
....
                                           vsan database
                                                vsan 601
VSAN 601 has been used for iSCSI targets. .... vsan ---!
   database vsan 601 interface fc1/3 vsan 601 interface
   fc1/4 .... boot system bootflash:/s112 boot kickstart
bootflash:/k112 ip domain-name cisco.com ip name-server
 144.254.10.123 ip default-gateway 10.48.69.129 ip route
                  10.48.69.149 255.255.255.255 interface
GigabitEthernet2/1 ip routing iscsi authentication none
iscsi initiator ip-address 10.48.69.149 !--- Identifies
     the iSCSI initiator based on the IP address. !--- A
       virtual N port is created for each NIC or network
     interface. static pWWN 20:03:00:0c:30:6c:24:4c !---
  Defining the PC Langur`s pwwn above; this is necessary
here since lunmasking is !--- enforced on the IBM Shark,
but not on the JBOD. Therefore, pWWN must be statically
    !--- bound to the initiator to be able to access and
   manage disks on IBM Shark. vsan 601 !--- VSAN 601 has
been used for iSCSI targets. !--- Targets by way of VSAN
601 are accessible by iSCSI initiators. The !--- targets
 are defined below. Create a static iSCSI virtual target
!--- for Seagate JBOD. iscsi virtual-target name san-fc-
jbod-1 pWWN 21:00:00:20:37:67:f7:a2 advertise interface
    GigabitEthernet2/1 initiator ip address 10.48.69.149
permit !--- Create a static iSCSI virtual target for IBM
          Shark. iscsi virtual-target name shark-c8 pWWN
             50:05:07:63:00:c8:94:4c advertise interface
    GigabitEthernet2/1 initiator ip address 10.48.69.149
    permit ... !--- Here, the zone named 'Zone1' is used
under VSAN 601 for connectivity. !--- Both initiator and
targets are assigned as members of this zone. switchname
         canterbury zone name Zone1 vsan 601 member pWWN
  50:05:07:63:00:c8:94:4c !--- This is IBM Shark. member
    pWWN 20:03:00:0c:30:6c:24:4c !--- This is PC Langur.
member pWWN 21:00:00:20:37:67:f7:a2 !--- This is Seagate
    JBOD. member symbolic-nodename 10.48.69.149 !--- You
  have this entry since zone membership is based on pWWN
     (not on IP address). zoneset name ZoneSet1 vsan 601
    member Zone1 zoneset activate name ZoneSet1 vsan 601
            .... interface GigabitEthernet2/1 ip address
  10.48.69.222 255.255.255.192 iscsi authentication none
  no shutdown .... interface fc1/3 no shutdown interface
        fc1/4 no shutdown ... interface mgmt0 ip address
      10.48.69.156 255.255.255.192 interface iscsi2/1 no
                                    #shutdown canterbury
```
## <span id="page-4-0"></span><u>التحقق من الصحة</u>

يوفر هذا القسم معلومات يمكنك إستخدامها للتأكد من أن التكوين يعمل بشكل صحيح.

يتم دعم بعض أوامر العرض بواسطة [أداة مترجم الإخراج \(](https://www.cisco.com/cgi-bin/Support/OutputInterpreter/home.pl)[العملاء المسجلون فقط\)، والتي تتيح لك عرض تحليل](//tools.cisco.com/RPF/register/register.do) <u>[إخراج أمر](//tools.cisco.com/RPF/register/register.do)</u> العرض.

على الكمبيوتر الشخصي، انتقل إلى لوحة التحكم وتحقق من العناصر التالية:

● إتصالات الشبكة -> اتصال المنطقة المحلية -> خصائص IP/TCP

• **تكوين iSCSI -> حالة الهدف** (لعرض التقاط الشاشة، راجع قسم <u>[العرض من الكمبيوتر الشخصي](#page-5-2)</u> في هذا المستند).

على 9216 MDS، أصدرت هذا أمر أن يدقق الموصولية:

- status zone show— يعرض معلومات المنطقة.
- 601 vsan active zone show —مناطق عرض تنتمي إلى شبكة VSAN المحددة.
- .خاص VSAN ل Name Server معلومات يعرض—show fcns database vsan 601 ●
- fcns show قاعدة معطيات تفصيل 601 vsan—يعرض الإدخالات المحلية ل VSAN معين.
- .معينة VSAN لشبكة FLOGI خادم معلومات يعرض— show flogi database vsan 601
	- membership vsan show—يعرض معلومات الواجهة لشبكات VSAN المختلفة.
		- إظهار بادئ iSCSI—يعرض معلومات بادئ iSCSI.
		- إظهار تفاصيل بادئ iSCSI—يعرض معلومات بادئ iSCSI بمزيد من التفاصيل.
- **إظهار تفاصيل جهاز بدء iSCSI-session—**يعرض معلومات تفصيلية لجلسة عمل جهاز بدء iSCSI.
- **عرض تفاصيل FCP-session لبادئ iSCSI**—يعرض معلومات تفصيلية لجلسة عمل جهاز بدء iSCSI.
- .المحددة GE لواجهة TCP إحصائيات يعرض—gigabitethernet 2/1 detail قارن show ips stats tcp ●
- configure target-virtual iSCSI show—يعرض أهداف iSCSI الظاهرية التي تم تكوينها على 9000 MDS.
	- إظهار بادئ iSCSI الذي تم تكوينه—يعرض أجهزة بدء iSCSI التي تم تكوينها على 9000 MDS.
	- Show ips arp interface gigabitethernet 2/1—يعرض معلومات ARP الخاصة بمخزن IP لواجهة GE معينة.
- show scsi-target devices vsan 601—يعرض اجهزة SCSI لشبكة منطقة تخزين (VSAN) معينة (لتعيين .(iSCSI-LUNs إلى FC-LUN وحدات
	- .iSCSI واجهات يعرض—show int iSCSI 2/1 ●
	- .iSCSI إحصائيات يعرض—show iSCSI stats iSCSI 2/1
		- .GE واجهة يعرض—show int gigabitEthernet 2/1
			- .IP مسار معلومات يعرض—show ip route ●
	- .المسار جدول يعرض—show ips ip route interface gigabitEthernet 2/1 ●

# <span id="page-5-0"></span>استكشاف الأخطاء وإصلاحها

يوفر هذا القسم معلومات يمكنك استخدامها لاستكشاف أخطاء التكوين وإصلاحها.

#### <span id="page-5-1"></span>إجراء أستكشاف الأخطاء وإصلاحها

يوفر هذا القسم معلومات يمكنك استخدامها لاستكشاف أخطاء التكوين وإصلاحها.

فيما يلي بعض معلومات أستكشاف الأخطاء وإصلاحها المتعلقة بهذا التكوين:

- شاشات العرض من الكمبيوتر الشخصي
- Canterbury Cisco MDS 9216 من عروض●
- وشاشات مدير الموصلات البينية ومدير الأجهزة

<span id="page-5-2"></span>شاشات العرض من الكمبيوتر الشخصي

التقاط الشاشة هذا هو عرض iSCSI من Language PC:

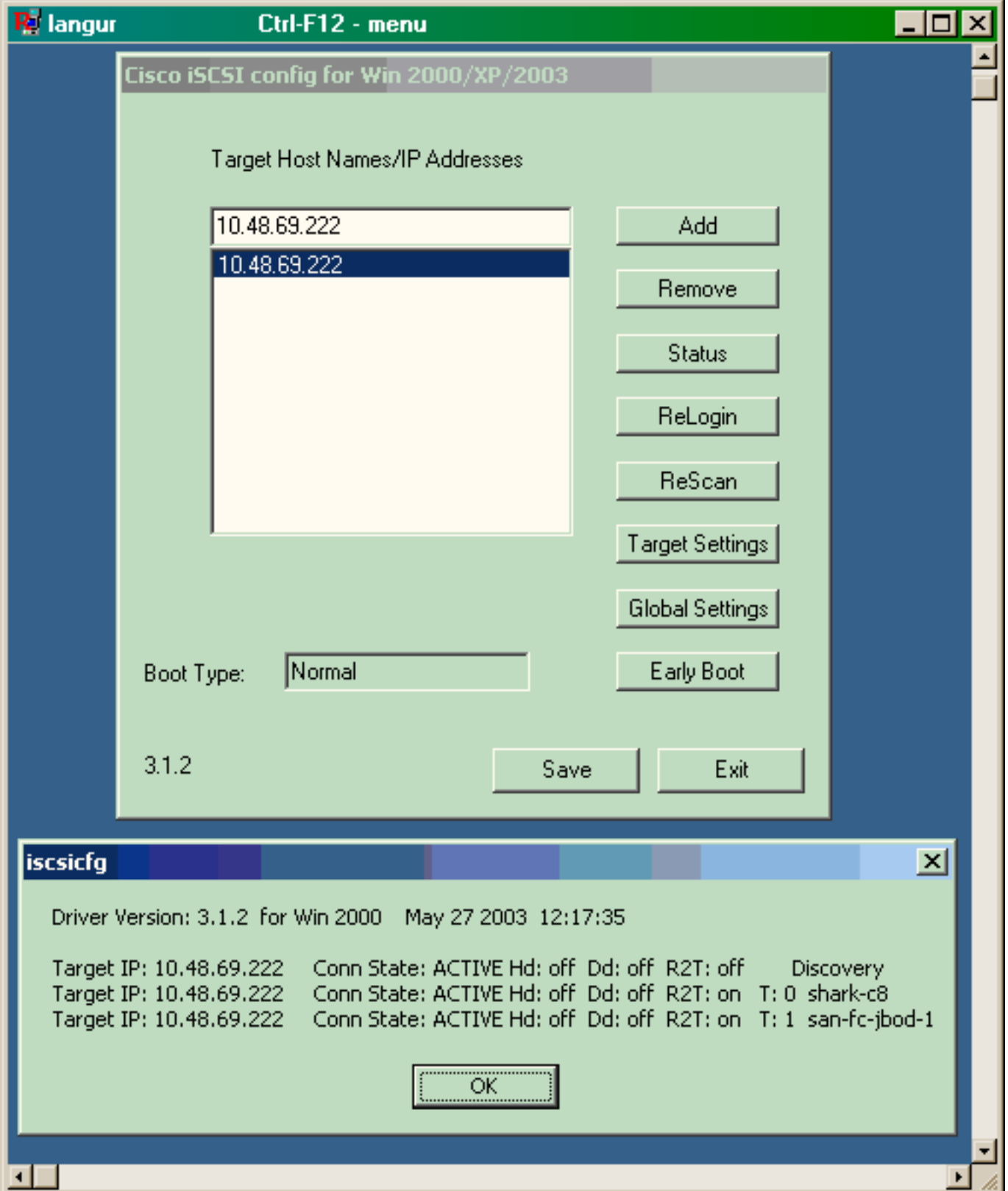

للتحقق من هذه الأقراص الجديدة، انقر فوق **بدء** في الركن السفلي الأيسر من الكمبيوتر. حدد الخيارات التالية:

الكمبيوتر -> لوحة التحكم -> أدوات إدارية -> إدارة الكمبيوتر

تحت أدوات النظام، حدد إدارة الأجهزة. على الجانب الأيمن، انقر فوق محركات الأقراص. يجب أن ترى التالي:

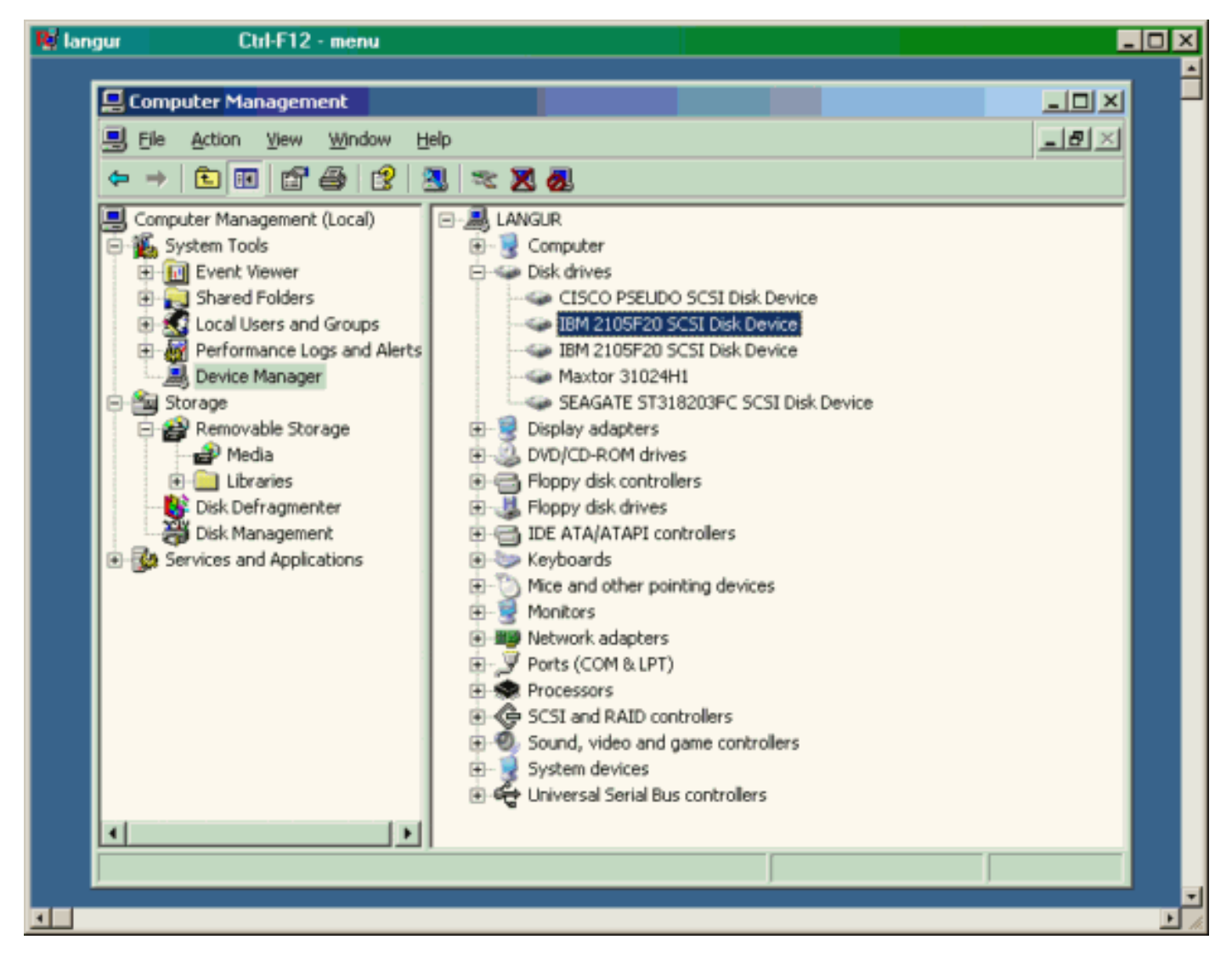

لإدارة هذه الأقراص، انقر على بدء في الركن السفلي الأيسر من الكمبيوتر. حدد الخيارات التالية:

#### الكمبيوتر -> لوحة التحكم -> أدوات إدارية -> إدارة الكمبيوتر

تحت التخزين ، انقر فوق إدارة الأقراص. يتم عرض التقاط الشاشة من لغة الكمبيوتر أدناه. لاحظ أن 1Disk و 2Disk .Seagate JBOD هو Disk3 و ،IBM Shark من

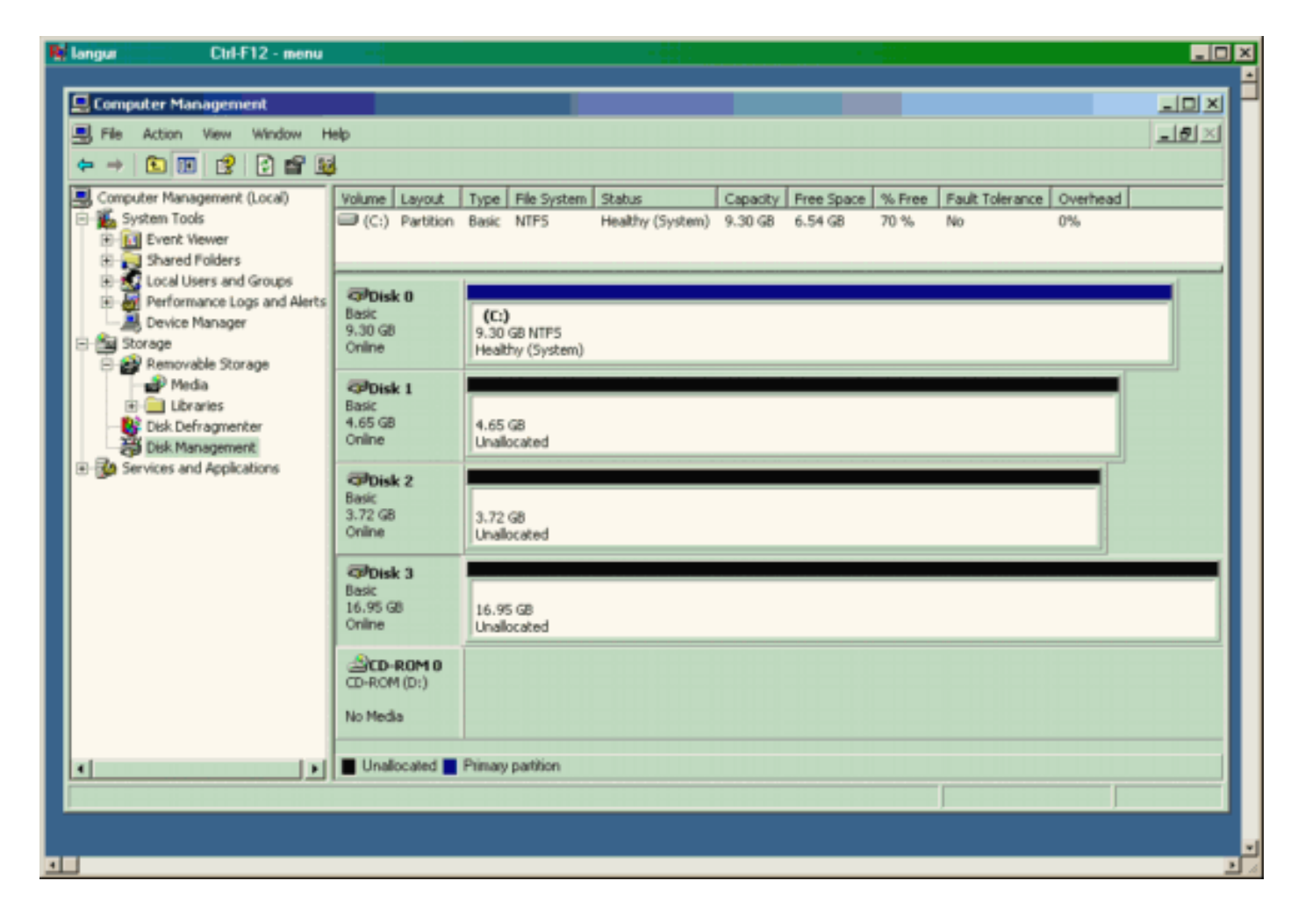

#### شاشات عرض من كانتربري (9216 MDS(

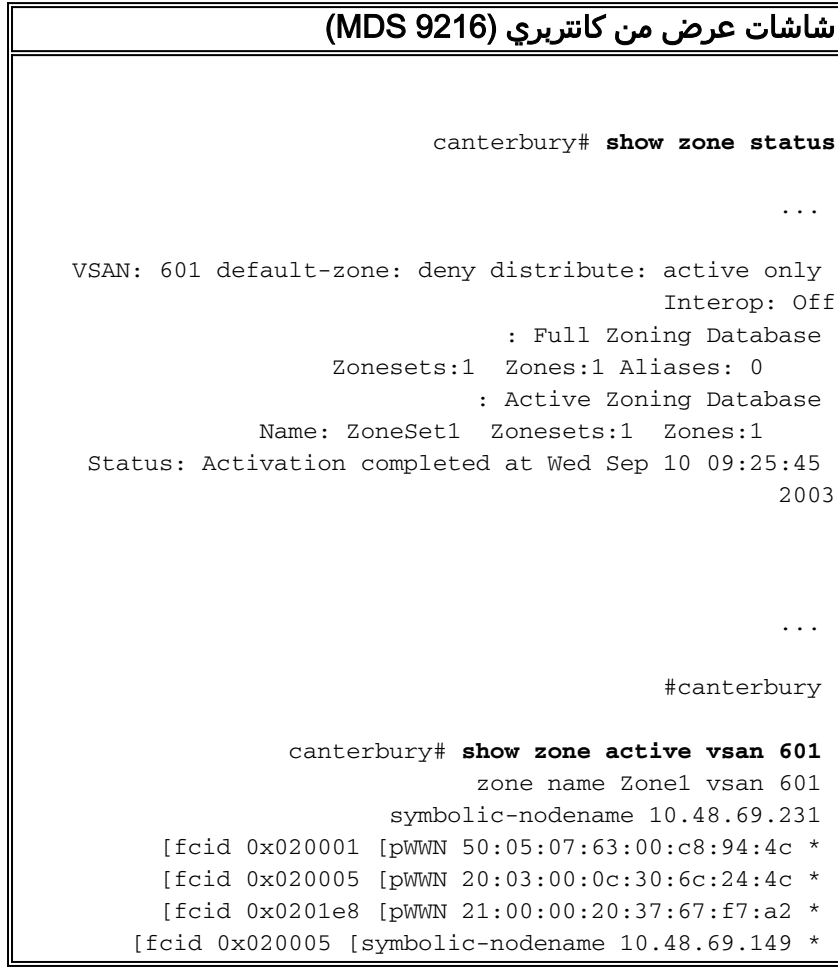

#canterbury canterbury# **show fcns database vsan 601** :VSAN 601 ------------------------------------------------------- ------------------- FCID TYPE  $pWWN$  (VENDOR) FC4-TYPE:FEATURE ------------------------------------------------------- ------------------- 0x020001 N 50:05:07:63:00:c8:94:4c (IBM) ..scsi-fcp:target fc 0x020005 N 20:03:00:0c:30:6c:24:4c (Cisco) scsi-fcp:init isc..w 0x0201e8 NL 21:00:00:20:37:67:f7:a2 (Seagate) scsi-fcp:target Total number of entries = 3 #canterbury canterbury# **show fcns database detail vsan 601** ------------------------ VSAN:601 FCID:0x020001 ------------------------ (port-wwn (vendor) :50:05:07:63:00:c8:94:4c (IBM node-wwn :50:05:07:63:00:c0:94:4c class :2,3 node-ip-addr :0.0.0.0 ipa :ff ff ff ff ff ff ff ff fc4-types:fc4\_features:scsi-fcp:target fcsb2-ch-cu fcsb2-cu-ch : symbolic-port-name : symbolic-node-name port-type :N port-ip-addr :0.0.0.0 fabric-port-wwn :20:03:00:0c:30:6c:24:40 hard-addr :0x000000 ------------------------ VSAN:601 FCID:0x020005 ------------------------ (port-wwn (vendor) :20:03:00:0c:30:6c:24:4c (Cisco node-wwn :21:00:00:0c:30:6c:24:42 class :2,3 node-ip-addr :10.48.69.149 ipa :ff ff ff ff ff ff ff ff fc4-types:fc4\_features:scsi-fcp:init iscsi-gw : symbolic-port-name symbolic-node-name :10.48.69.149 port-type :N port-ip-addr :0.0.0.0 fabric-port-wwn :20:41:00:0c:30:6c:24:40 hard-addr :0x000000 ------------------------ VSAN:601 FCID:0x0201e8 ----------------------- port-wwn (vendor) :21:00:00:20:37:67:f7:a2 ((Seagate node-wwn :20:00:00:20:37:67:f7:a2 class :3 node-ip-addr :0.0.0.0 ipa :ff ff ff ff ff ff ff ff

```
fc4-types:fc4_features:scsi-fcp:target 
                          : symbolic-port-name 
                          : symbolic-node-name 
                        port-type :NL 
                   port-ip-addr :0.0.0.0 
    fabric-port-wwn :20:04:00:0c:30:6c:24:40 
                  hard-addr :0x000000 
                      Total number of entries = 3 
                                      #canterbury 
          canterbury# show flogi database vsan 601
------------------------------------------------------- 
                              --------------------
      INTERFACE VSAN FCID PORT NAME 
                                        NODE NAME
  ------------------------------------------------------- 
                               --------------------
fc1/3 601 0x020001 50:05:07:63:00:c8:94:4c 
                           50:05:07:63:00:c0:94:4c
fc1/4 601 0x0201e8 21:00:00:20:37:67:f7:a2 
                           20:00:00:20:37:67:f7:a2
iscsi2/1 601 0x020005 20:03:00:0c:30:6c:24:4c 
                           21:00:00:0c:30:6c:24:42
                       .Total number of flogi = 3 
                                      #canterbury 
                  canterbury# show vsan membership
                                               ...
                              :vsan 601 interfaces
                             fc1/3 fc1/4 
                                               ...
                                       #canterbury
                  canterbury# show iscsi initiator
                                              ... 
                  iSCSI Node name is 10.48.69.149 
               iSCSI Initiator name: iqn.1987- 
                05.com.cisco:02.e746244830dd.langur
                     iSCSI alias name: LANGUR 
 (Node WWN is 21:00:00:0c:30:6c:24:42 (dynamic 
                         Member of vsans: 601 
                  Number of Virtual n_ports: 1 
   Virtual Port WWN is 20:03:00:0c:30:6c:24:4c 
                                      ((configured
 Interface iSCSI 2/1, Portal group tag: 0x80 
                 VSAN ID 601, FCID 0x020005
```
#canterbury

```
canterbury# show iscsi initiator detail
                                                      ... 
                         iSCSI Node name is 10.48.69.149 
                     iSCSI Initiator name: iqn.1987- 
                      05.com.cisco:02.e746244830dd.langur
                            iSCSI alias name: LANGUR 
      (Node WWN is 21:00:00:0c:30:6c:24:42 (dynamic 
                                Member of vsans: 601 
                       Number of Virtual n_ports: 1 
        Virtual Port WWN is 20:03:00:0c:30:6c:24:4c 
                                              ((configured
    Interface iSCSI 2/1, Portal group tag is 0x80 
                       VSAN ID 601, FCID 0x 20005 
                   FC sessions, 2 iSCSI sessions 2 
                             iSCSI session details 
                                Target: shark-c8 
                                   :Statistics 
             PDU: Command: 45, Response: 45 
                     Bytes: TX: 5968, RX: 0 
                    Number of connection: 1 
                                TCP parameters 
            Local 10.48.69.222:3260, Remote 
                                        10.48.69.149:2196
                        Path MTU: 1500 bytes 
             Retransmission timeout: 300 ms 
Round trip time: Smoothed 219 ms, Variance: 
                                                        15
Advertized window: Current: 61 KB, Maximum: 
                                          62 KB, Scale: 0
       Peer receive window: Current: 63 KB, 
                                 Maximum: 63 KB, Scale: 0
          Congestion window: Current: 11 KB 
                           Target: san-fc-jbod-1 
                                   :Statistics 
             PDU: Command: 26, Response: 26 
                      Bytes: TX: 3168, RX: 0 
                    Number of connection: 1 
                                TCP parameters 
            Local 10.48.69.222:3260, Remote 
                                        10.48.69.149:3124
                        Path MTU: 1500 bytes 
             Retransmission timeout: 300 ms 
Round trip time: Smoothed 219 ms, Variance: 
                                                        15
Advertized window: Current: 61 KB, Maximum: 
                                          62 KB, Scale: 0
       Peer receive window: Current: 63 KB, 
                                 Maximum: 63 KB, Scale: 0
          Congestion window: Current: 11 KB 
                               FCP Session details 
   Target FCID: 0x020001 (S_ID of this session: 
                                                 (0x020005
         pWWN: 50:05:07:63:00:c8:94:4c, nWWN: 
                                  50:05:07:63:00:c0:94:4c
                      Session state: LOGGED_IN 
       iSCSI sessions share this FC session 1 
                            Target: shark-c8 
                         Negotiated parameters 
RcvDataFieldSize 2048 our_RcvDataFieldSize
```

```
1392
                MaxBurstSize 0, EMPD: FALSE 
Random Relative Offset: FALSE, Sequence-in-
                                                order: Yes
                                   :Statistics 
              PDU: Command: 0, Response: 45 
   Target FCID: 0x0201e8 (S_ID of this session: 
                                                 (0x020005
         pWWN: 21:00:00:20:37:67:f7:a2, nWWN: 
                                  20:00:00:20:37:67:f7:a2
                      Session state: LOGGED_IN 
       iSCSI sessions share this FC session 1 
                       Target: san-fc-jbod-1 
                         Negotiated parameters 
RcvDataFieldSize 1392 our_RcvDataFieldSize 
                                                      1392
                MaxBurstSize 0, EMPD: FALSE 
Random Relative Offset: FALSE, Sequence-in-
                                                order: Yes
                                   :Statistics 
              PDU: Command: 0, Response: 26 
  canterbury# show iscsi initiator iscsi-session detail
                         iSCSI Node name is 10.48.69.149 
                     iSCSI Initiator name: iqn.1987- 
                      05.com.cisco:02.e746244830dd.langur
                            iSCSI alias name: LANGUR 
      (Node WWN is 21:00:00:0c:30:6c:24:42 (dynamic 
                                Member of vsans: 601 
                        Number of Virtual n_ports: 1 
        Virtual Port WWN is 20:03:00:0c:30:6c:24:4c 
                                              ((configured
    Interface iSCSI 2/1, Portal group tag is 0x80 
                       VSAN ID 601, FCID 0x 20005 
                   FC sessions, 2 iSCSI sessions 2 
                             iSCSI session details 
                                Target: shark-c8 
                                    :Statistics 
             PDU: Command: 45, Response: 45 
                      Bytes: TX: 5968, RX: 0 
                     Number of connection: 1 
                                TCP parameters 
            Local 10.48.69.222:3260, Remote 
                                        10.48.69.149:2196
                        Path MTU: 1500 bytes 
             Retransmission timeout: 300 ms 
Round trip time: Smoothed 217 ms, Variance: 
                                                        14
Advertized window: Current: 62 KB, Maximum: 
                                           62 KB, Scale: 0
       Peer receive window: Current: 63 KB, 
                                 Maximum: 63 KB, Scale: 0
          Congestion window: Current: 11 KB 
                           Target: san-fc-jbod-1 
                                   :Statistics 
             PDU: Command: 26, Response: 26 
                     Bytes: TX: 3168, RX: 0 
                     Number of connection: 1 
                                TCP parameters 
            Local 10.48.69.222:3260, Remote 
                                         10.48.69.149:3124
                        Path MTU: 1500 bytes
```

```
Retransmission timeout: 300 ms 
Round trip time: Smoothed 217 ms, Variance: 
                                                        14
Advertized window: Current: 61 KB, Maximum: 
                                          62 KB, Scale: 0
       Peer receive window: Current: 63 KB, 
                                 Maximum: 63 KB, Scale: 0
          Congestion window: Current: 11 KB 
                                              #canterbury 
    canterbury# show iscsi initiator fcp-session detail
                         iSCSI Node name is 10.48.69.149 
                    iSCSI Initiator name: iqn.1987- 
                      05.com.cisco:02.e746244830dd.langur
                            iSCSI alias name: LANGUR 
      (Node WWN is 21:00:00:0c:30:6c:24:42 (dynamic 
                                Member of vsans: 601 
                       Number of Virtual n_ports: 1 
        Virtual Port WWN is 20:03:00:0c:30:6c:24:4c 
                                              ((configured
    Interface iSCSI 2/1, Portal group tag is 0x80 
                        VSAN ID 601, FCID 0x 20005 
                  FC sessions, 2 iSCSI sessions 2 
                               FCP Session details 
   Target FCID: 0x020001 (S_ID of this session: 
                                                 (0x020005
         pWWN: 50:05:07:63:00:c8:94:4c, nWWN: 
                                  50:05:07:63:00:c0:94:4c
                     Session state: LOGGED_IN 
       iSCSI sessions share this FC session 1 
                            Target: shark-c8 
                         Negotiated parameters 
RcvDataFieldSize 2048 our_RcvDataFieldSize 
                                                      1392
                MaxBurstSize 0, EMPD: FALSE 
Random Relative Offset: FALSE, Sequence-in-
                                                order: Yes
                                   :Statistics 
              PDU: Command: 0, Response: 45 
   Target FCID: 0x0201e8 (S_ID of this session: 
                                                 (0x020005
         pWWN: 21:00:00:20:37:67:f7:a2, nWWN: 
                                  20:00:00:20:37:67:f7:a2
                     Session state: LOGGED_IN 
       iSCSI sessions share this FC session 1 
                      Target: san-fc-jbod-1 
                         Negotiated parameters 
RcvDataFieldSize 1392 our_RcvDataFieldSize 
                                                      1392
                MaxBurstSize 0, EMPD: FALSE 
Random Relative Offset: FALSE, Sequence-in-
                                                order: Yes
                                   :Statistics 
              PDU: Command: 0, Response: 26 
                                              #canterbury
```
canterbury# **show ips stats tcp interface gigabitethernet 2/1 detail** TCP Statistics for port GigabitEthernet2/1 TCP send stats segments, 176414627280 bytes 241247690 data, 1738205 ack only packets 239428551 control (SYN/FIN/RST), 0 probes, 38280 42541 window updates segments retransmitted, 526612 bytes 498 retransmitted while on ethernet send queue, 464 111295209 packets split delayed acks sent 2505024 TCP receive stats segments, 8983771 data packets in 34418285 sequence, 9282604852 bytes in s equence predicted ack, 6126542 predicted data 854523 bad checksum, 0 multi/broadcast, 0 bad offset 0 no memory drops, 0 short segments 0 duplicate bytes, 77 duplicate packets 1844 partial duplicate bytes, 0 partial duplicate 0 packets out-of-order bytes, 2235 out-of-order 123700 packets packet after window, 0 bytes after window 6 packets after close 0 acks, 173967225697 ack bytes, 0 ack 28128679 toomuch, 75348 duplicate acks ack packets left of snd\_una, 12 non-4 byte 0 aligned packets window updates, 0 window probe 18442549 pcb hash miss, 2150 no port, 14 bad SYN, 0 88637 paws drops TCP Connection Stats attempts, 42272 accepts, 42274 established 26 closed, 40043 drops, 24 conn drops 42327 drop in retransmit timeout, 152 drop in 106 keepalive timeout drop in persist drops, 0 connections drained 0 TCP Miscellaneous Stats segments timed, 9780142 rtt updated 9776335 retransmit timeout, 457 persist timeout 402 keepalive timeout, 69015 keepalive probes 69188 TCP SACK Stats recovery episodes, 231520160 data packets, 100 330107461536 data bytes data packets retransmitted, 482072 data bytes 396 retransmitted connections closed, 46 retransmit timeouts 13 TCP SYN Cache Stats entries, 42272 connections completed, 3 42281 entries timed out dropped due to overflow, 6 dropped due to RST 0 dropped due to ICMP unreach, 0 dropped due to 0 bucket overflow abort due to no memory, 43 duplicate SYN, 1833 0 no-route SYN drop hash collisions, 0 retransmitted 0 TCP Active Connections Local Address Remote Address State Send-Q Recv-Q

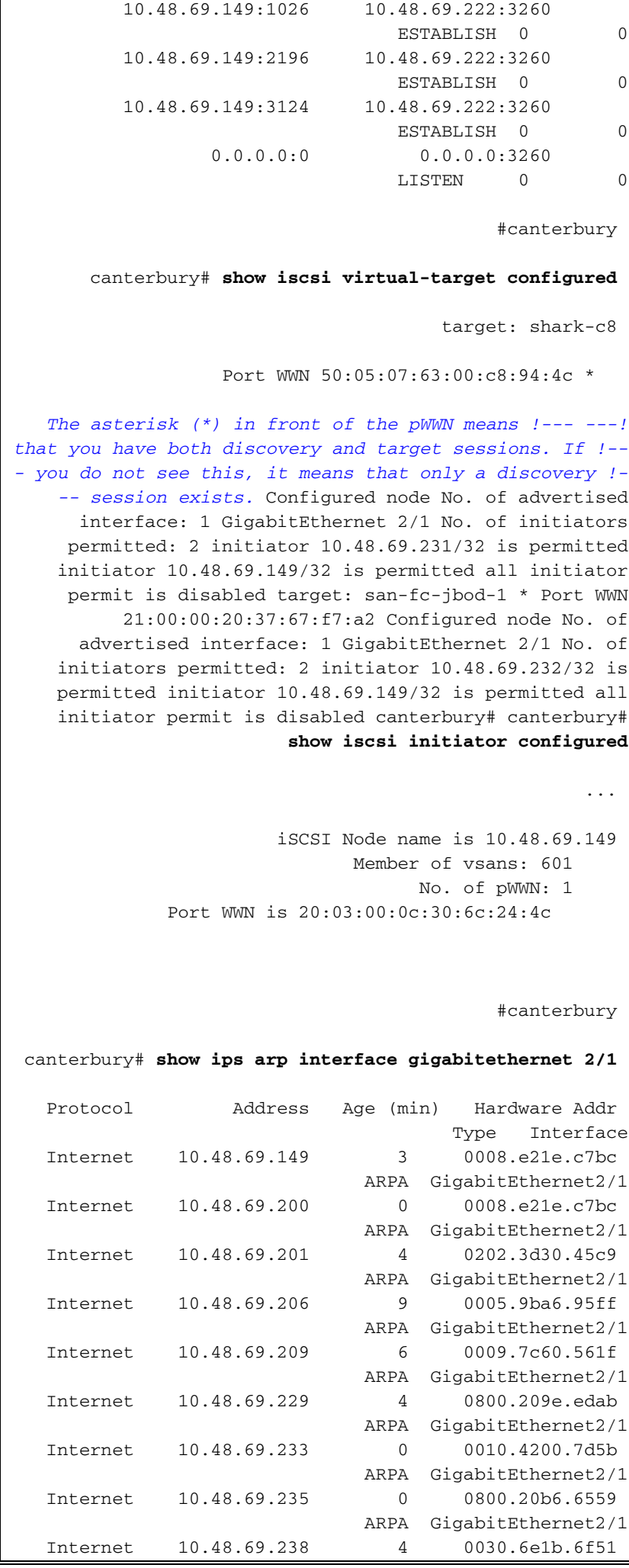

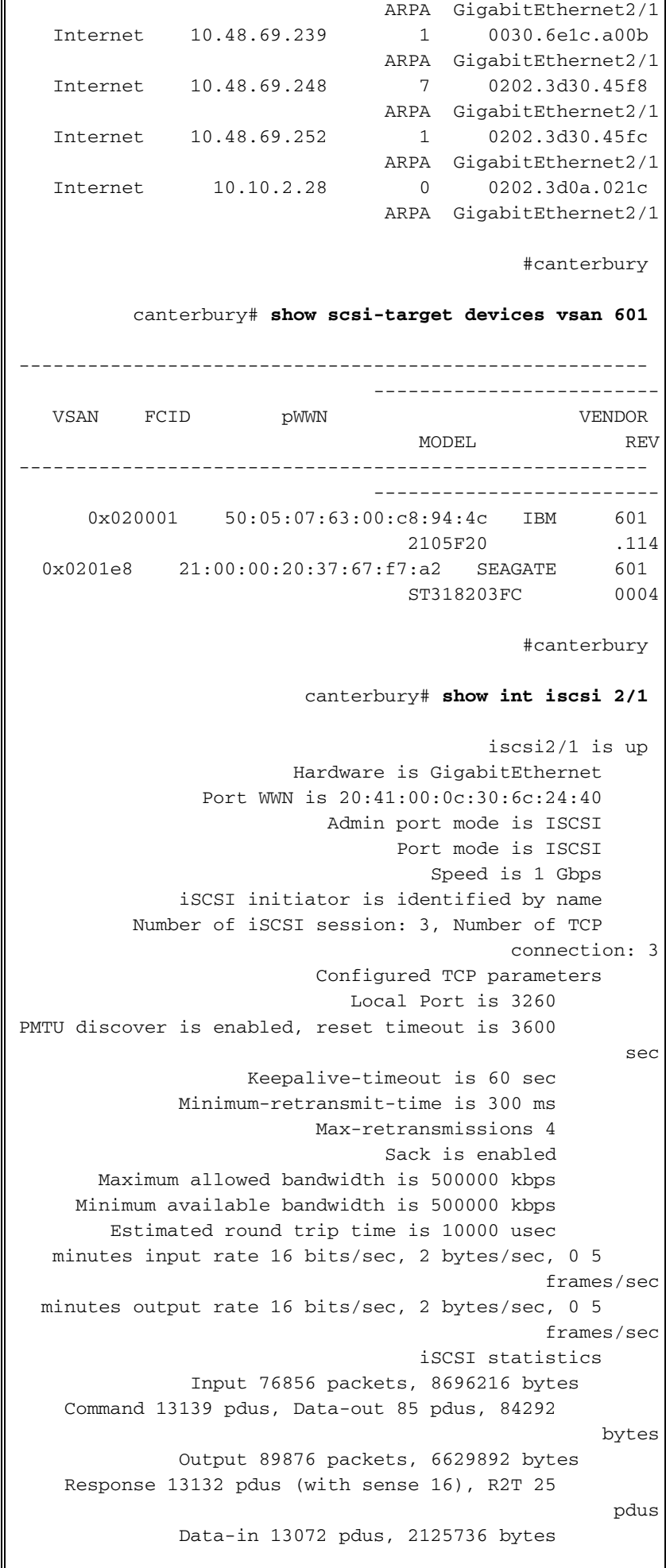

```
#canterbury 
                canterbury# show iscsi stats iscsi 2/1
                                               iscsi2/1 
  minutes input rate 8 bits/sec, 1 bytes/sec, 0 5 
                                              frames/sec
  minutes output rate 8 bits/sec, 1 bytes/sec, 0 5 
                                               frames/sec
                                   iSCSI statistics 
              packets input, 8696264 bytes 76857 
   Command 13139 pdus, Data-out 85 pdus, 84292 
                                      bytes, 0 fragments
             output 89877 packets, 6629940 bytes 
   Response 13132 pdus (with sense 16), R2T 25 
                                                    pdus
             Data-in 13072 pdus, 2125736 bytes 
                                             #canterbury 
        canterbury# show interface gigabitethernet 2/1
                               GigabitEthernet2/1 is up 
           Hardware is GigabitEthernet, address is 
                                          0005.3000.ade6
               Internet address is 10.48.69.222/26 
                                   MTU 1500 bytes 
                                   Port mode is IPS 
                                    Speed is 1 Gbps 
                               Beacon is turned off 
                     Auto-Negotiation is turned on 
                         iSCSI authentication: NONE 
minutes input rate 464 bits/sec, 58 bytes/sec, 0 5 
                                              frames/sec
minutes output rate 64 bits/sec, 8 bytes/sec, 0 5 
                                               frames/sec
          packets input, 9266250283 bytes 30544982 
            multicast frames, 0 compressed 29435 
       input errors, 0 frame, 0 overrun 0 fifo 0 
   packets output, 179379369852 bytes, 0 233947842 
                                               underruns
           output errors, 0 collisions, 0 fifo 0 
                                 carrier errors 0 
                                             #canterbury 
                              canterbury# show ip route
                       Codes: C - connected, S - static 
                Gateway of last resort is 10.48.69.129 
                     S 10.48.69.149, gigabitethernet2-1 
C 6.6.6.0/30 is directly connected, gigabitethernet2-6 
C 5.5.5.0/30 is directly connected, gigabitethernet2-5 
              C 10.48.69.192/26 is directly connected, 
                                      gigabitethernet2-1
        C 10.48.69.128/26 is directly connected, mgmt0
```

```
#canterbury 
canterbury# show ips ip route interface gigabitethernet
                                                       2/1
                        Codes: C - connected, S - static 
                                      No default gateway 
      S 10.48.69.149/32 via 0.0.0.0, GigabitEthernet2/1 
               C 10.48.69.192/26 is directly connected, 
                                       GigabitEthernet2/1
                                              #canterbury
```
#### وشاشات مدير الموصلات البينية ومدير الأجهزة

يوفر هذا القسم لقطات للشاشة من برنامج Fabric Manager لإدارة البنية الخاصة ب 1.1(2) MDS ) وبرنامج .(Device Manager 1.1(2

#### مخطط المخطط من مدير الهيكل

التقاط الشاشة هذا هو مخطط المخطط الهيكلي من مدير البنية:

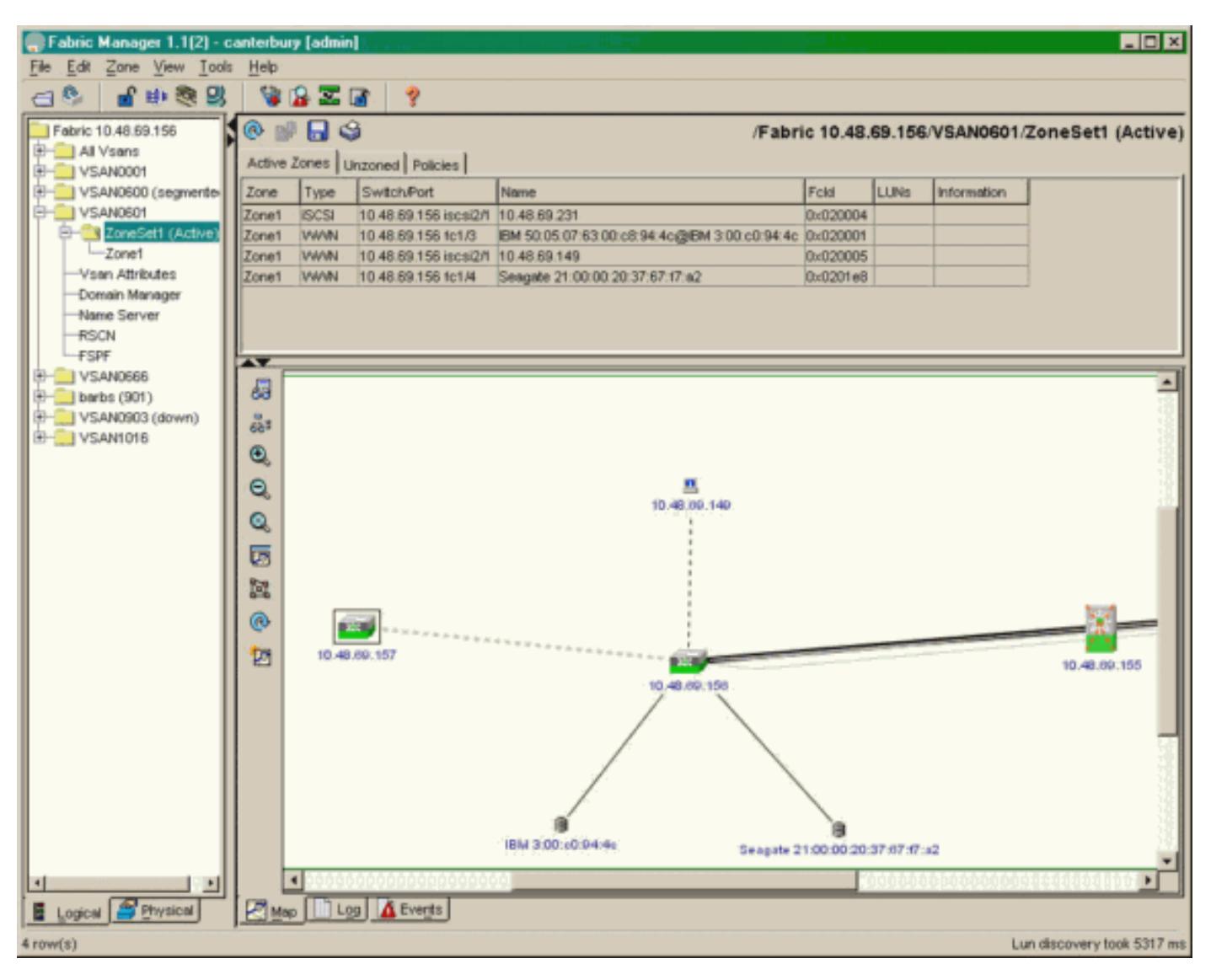

حدد FC-LUNs لعرض بطاقات WWNs، ومعرفات LUN، وسعة وحدات LUN من **مدير الأجهزة**.

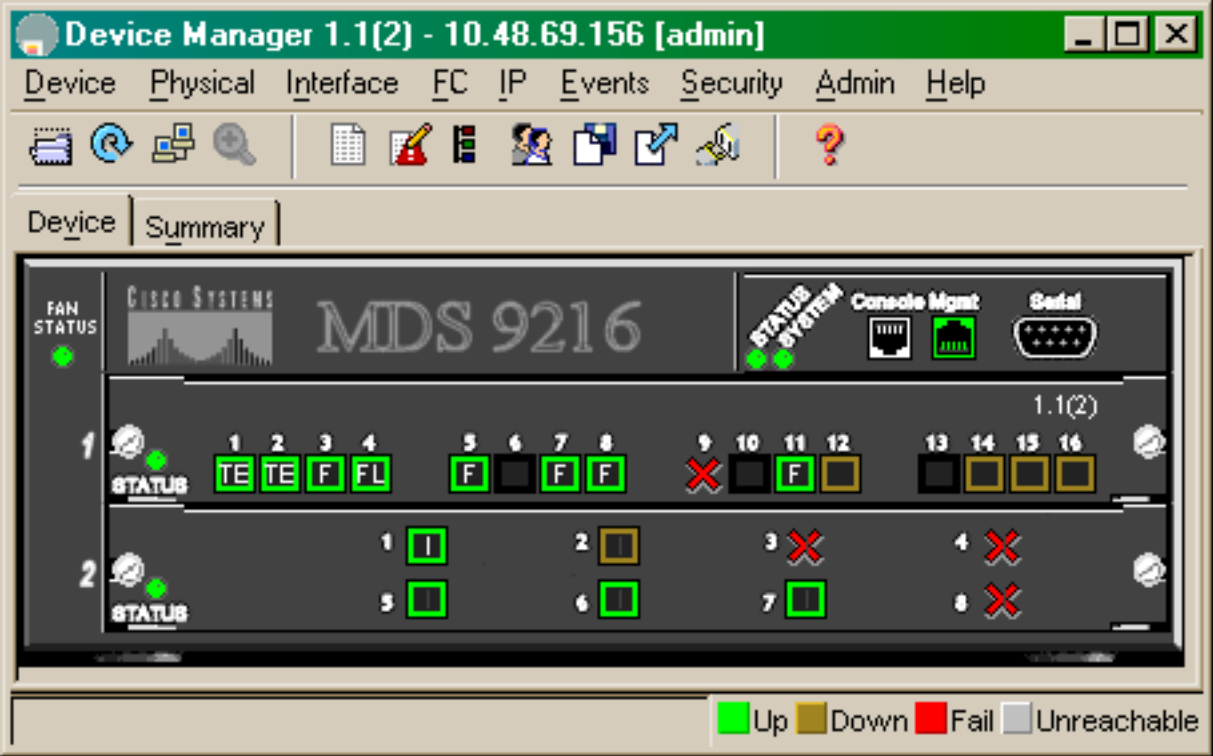

#### 10.48.69.156 - LUN

Discover | Targets LUNs |

**SB 3** Vsanid, Port WWM ▲ Id SerialNum Capacity (MB) ᠇ᠳ᠇ᠲ<mark>ᡰᡂᡂᡆᡓ<sub>᠁</sub>᠊</mark> 301, Gamon 30.00.01.00.00.02.a0.20 कराज l901 . Clariion 50:06:01:60:88:02:a8:2b  $0x11$ 1074 f600042... Dx0 18210 LRE8091... 801, Seagate 21:00:00:20:37:67:f7:a2 601, IBM 50:05:07:63:00:c8:94:4c 0x5600 17500 60022196 |601 , IBM 50:05:07:63:00:c8:94:4c 0x5601 17500 60122196 17500 60222196 601, IBM 50:05:07:63:00:c8:94:4c 0x5602 0x5000 10000 00022196 601, IBM 50:05:07:63:00:c8:94:4c 601, IBM 50:05:07:63:00:c8:94:4c 0x500b 5000 00B22196 |601 , IBM 50:05:07:63:00:c8:94:4c 5000 00C22196 0x500c 5000 00D22196 601, IBM 50:05:07:63:00:c8:94:4c 0x500d 5000 00E22196 601, IBM 50:05:07:63:00:c8:94:4c  $0x500e$ 601, IBM 50:05:07:63:00:c8:94:4c  $0x500f$ 5000 00F22196 0x5010 5000 01022196 601, IBM 50:05:07:63:00:c8:94:4c 601, IBM 50:05:07:63:00:c8:94:4c 0x5011 5000 01122196 601, IBM 50:05:07:63:00:c8:94:4c 0x5012 5000 01222196 601, IBM 50:05:07:63:00:c8:94:4c 0x5013 5000 01322196 601, IBM 50:05:07:63:00:c8:94:4c 5000 01422196  $0x5014$ 601, IBM 50:05:07:63:00:c8:94:4c 5000 40122196 0x5401 601, IBM 50:05:07:63:00:c8:94:4c 0x5100 4000 10022196 601, IBM 50:05:07:63:00:c8:94:4c 0x5101 4000 10122196 601, IBM 50:05:07:63:00:c8:94:4c 0x5107 3000 10722196 601 , IBM 50:05:07:63:00:c8:94:4c l0x5108 3000 10822196 601, IBM 50:05:07:63:00:c8:94:4c l0x5109 3000 10922196 601, IBM 50:05:07:63:00:c8:94:4c 0x510a 3000 10A22196 601, IBM 50:05:07:63:00:c8:94:4c  $0x510b$ 3000 10B22196 3000 10C22196 601, IBM 50:05:07:63:00:c8:94:4c  $0x510c$ 601, IBM 50:05:07:63:00:c8:94:4c  $0x511d$ 3000 11D22196  $0x511e$ 3000 11E22196 601, IBM 50:05:07:63:00:c8:94:4c <u>lenk libiu co-na-nz-eo-no-so-ni-ks</u>  $0.65444$ 2000 44500408 Refresh Help Close  $127$  row(s)

حدد iSCSI-IP لعرض جلسات عمل iSCSI من مدير الأجهزة.

 $\boldsymbol{\mathsf{x}}$ 

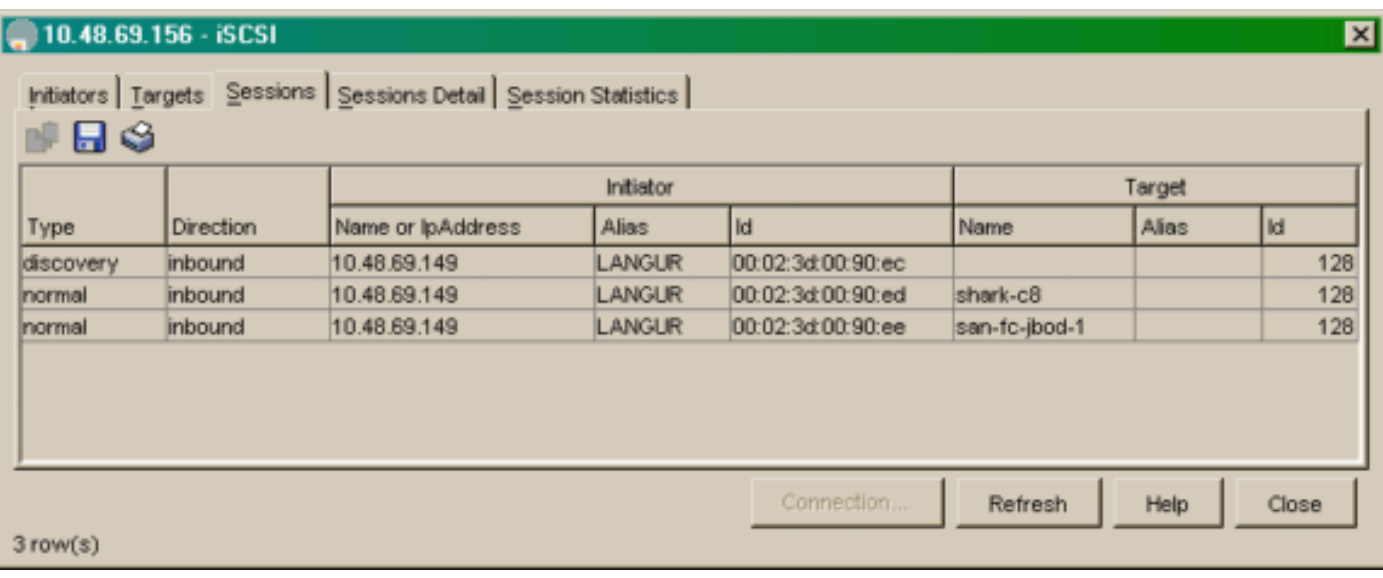

# <span id="page-21-0"></span>معلومات ذات صلة

- •<u>تنزيلات برامج Cisco iSCSI</u> ( العملاء <u>المسجلون</u> فقط)
- [برنامج تشغيل iSCSI لنظام التشغيل 2000 Windows الأسئلة المتكررة](//www.cisco.com/en/US/products/hw/ps4159/ps2160/products_qanda_item09186a00801143ca.shtml?referring_site=bodynav)
- يرنامج تشغيل iSCSI: ملاحظات الإصدار لبرنامج تشغيل Cisco iSCSI ل Microsoft Windows، برنامج [التشغيل الإصدار 3.1.2](//www.cisco.com/en/US/docs/storage/iscsi_drivers/mswin2000/release/notes/rnw2k312.html?referring_site=bodynav)
	- [أستكشاف أخطاء برنامج تشغيل iSCSI الخاصة بنظام التشغيل 2000 Windows وإصلاحها](//www.cisco.com/en/US/products/hw/ps4159/ps2160/products_tech_note09186a00801473ac.shtml?referring_site=bodynav)
		- [الدعم الفني Systems Cisco](//www.cisco.com/cisco/web/support/index.html?referring_site=bodynav)

ةمجرتلا هذه لوح

ةي الآلال تاين تان تان تان ان الماساب دنت الأمانية عام الثانية التالية تم ملابات أولان أعيمته من معت $\cup$  معدد عامل من من ميدة تاريما $\cup$ والم ميدين في عيمرية أن على مي امك ققيقا الأفال المعان المعالم في الأقال في الأفاق التي توكير المالم الما Cisco يلخت .فرتحم مجرتم اهمدقي يتلا ةيفارتحالا ةمجرتلا عم لاحلا وه ىل| اًمئاد عوجرلاب يصوُتو تامجرتلl مذه ققد نع امتيلوئسم Systems ارامستناه انالانهاني إنهاني للسابلة طربة متوقيا.